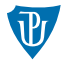

<span id="page-0-0"></span>**Nízkoúrovňové programování** 

**Práce s periferiemi I** 

Petr Krajča

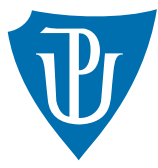

Katedra informatiky Univerzita Palackeho v Olomouci ´

#### Sense HAT

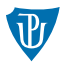

- Sense HAT rozšiřující modul (Hardware Attached on Top)
- $\blacksquare$  připojeno na GPIO (General Purpose IO), viz [https://pinout.xyz/pinout/sense\\_hat](https://pinout.xyz/pinout/sense_hat)
- původně navrženo pro mise Astro PI (školní experimenty na ISS)
- řada senzorů (měření teploty, vlhkosti, atmosférickho tlaku, magnetometr, acelerometr, gyroskop)
- $\blacksquare$  barevný LCD display 8x8, joystick pro ovládání
- část periferií přístupná přes jádro operačního systému (display, joystick)
- senzory přístupné přes sběrnici I2C (teoreticky vše přes I2C)

# LCD display

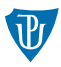

- **matice 8x8, barvy reprezentovány ve formátu 5:6:5**
- $\blacksquare$  jádro zpřístupňuje jako framebuffer
- $\blacksquare$  zařízení /dev/fb0
- $\blacksquare$  způsob komunikace
	- namapování do paměti sys. voláním mmap (preferovaná varianta)
	- alternativně můžeme pracovat jako s každým jiným souborem
	- zjištění stavu a informací o zařízení přes sys. volání ioctl

```
int fd = open("/dev/fb0", 0 RDWR);uint16 t *fb = \text{mmap}(\text{NULL}, \text{HEIGHT } * \text{WIDTH } * 2, \text{PROT} \text{ READ } | \text{PROT} \text{ WRITE},MAP SHARED, fd, 0);
```

```
void fb put pixel(uint16 t *fb, int x, int y, uint16 t color) {
    fb[y * WIDTH + x] = color;
```
## Výpis textu

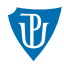

- musíme vyřešit ve vlastní režii
- $\blacksquare$  bitmapový font (velikost záleží na aplikaci)

#### ■ způsob uložení

- $\blacksquare$  (hardcoded) jako součást zdrojových kódů
- $\blacksquare$  jedna velká bitmapa s jednotlivými znaky v externím souboru

vykreslení:

```
char font8x8_basic[128][8] = { ...,
```

```
{ 0x0C, 0x1E, 0x33, 0x33, 0x3F, 0x33, 0x33, 0x00} /* A */, ... }
```

```
void fb draw char(uint16 t *buf, uint16 t color, char c) {
    for (int y = 0; y < 8; y++) {
        for (int x = 0; x < 8; x^{++}) {
            if (font8x8 basic[(int)c][y] & (1 \ll x))fb put pixel(buf, x, y, color);}
```
}

## Výpis rolujícího textu

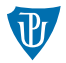

sestavíme bitmapu pro sousední dva znaky a vybereme odpovídajících 8 bitů **■ pokud se vykresluje právě jeden znak převedeme na jednodušší řešení** 

```
void fb_draw_text_scrolled(uint16_t *buf, uint16_t color, char *s, int position)
    if ((position % 8) == 0) {
        fb draw char(buf, color, s[position / 8]);
        return;
    }
    char c1 = s[position / 8];
    char c2 = s[(position / 8) + 1];for (int y = 0; y < 8; y++) {
        for (int x = 0; x < 8; x^{++}) {
            uint8 t mask 1 = \text{font8x8 basic}[(\text{int})c1][y];uint8 t mask 2 = font8x8 basic[(int)c2][y];
            uint16 t mask = (mask 2 << 8) | mask 1;
            int xc = x + position % 8;
            if (mask \& (1 << xc)) fb put pixel(buf, x, y, color);
        }
    }
}
```
## Bitmapové obrázky

- 1 získat bitmapu
- 2 přeškálovat barvy (viz kód)

#### **ˇcten´ı bitmapov´eho obr´azku**

- $\blacksquare$  PNG, JPEG knihovny libpng nebo libjpeg
- PBM, PGM, PPM jednoduché formáty pro bitmapy, šedotónové a barevné obrázky
- příklad formátu PBM (ASCII):
	- P1 # format souboru
	- # komentar
	- 6 4 # rozmery obrazku
	- 0 1 0 0 1 0
	- 0 0 1 0 1 0
	- 0 0 0 1 1 0
- v RAW variantě hlavička (první 3 řádky) stejná, data v binární podobě
- nepříliš úsporný formát, podpora v grafických nástrojích, snadná implementace (klidně i na MCU)

## Práce s obrázky typu PBM s pomocí knihovny "netbpm"

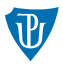

 $\blacksquare$  balík netpbm (sada nástrojů pro práci s formáty P[BGP]M) ■ nutné doinstalovat vývojový balíček libnetpbm11-dev linkujeme knihovnu -lnetpbm #include <netpbm/ppm.h> int cols, rows; pixval max\_val;

```
FILE *f = fopen("image.ppm", "r");pixel **pixels = ppm_readppm(f, &cols, &rows, &max_val);
for (int r = 0; r < H E I G H T; r++) {
    for (int c = 0; c < H EIGHT; c++) {
        pixel p = \text{pixels}[r][c];
        fb_put_pixel(fb, c, r, scale_RGB_to_16b(p.r, p.g, p.b, max_val));
    }
}
fclose(f);
```
## Práce s joystickem

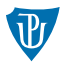

- $\blacksquare$  přístupný jako zařízení typu input device
- $\blacksquare$  jako soubor /dev/input/eventX
- $\blacksquare$  možná kolize s dalšími zařízeními
- nutné projít jednotlivá zařízení a zjistit podle identifikátoru, které je joystick
- použití sys. volání ioctl
- data v souboru uložena jako struktura

```
struct input_event {
   struct timeval time; // cas udalosti
   __u16 type; // typ; napr EV_KEY (stisk klavesy), EV_REL (posun mysi)
   __u16 code; // napr. kod klavesy; indikace osy, kde se mys posunuje
   __s32 value; // hodnota spojena s udalosti (napr. u klaves stisk/opakovani)
};
```
- $\blacksquare$  joystick se chová jako klávesnice
- pro čtení je na místě použít systémové volání poll (viz předchozí seminář)

## <span id="page-8-0"></span>Hodnocené úkoly

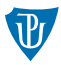

 $(1)$  spojte kódy tak, aby šlo joystickem ovládat směr posunu textu

- $(2a)$  upravte hru z předchozího semináře, aby jako rozhraní používala Sense HAT
- $(2b)$  nebo vytvořte vlastní aplikaci, kde se bude používat LCD display a joystick